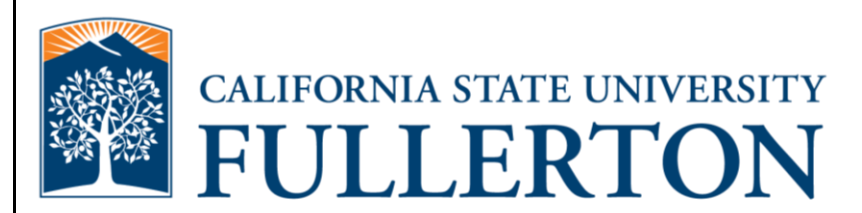

# **Human Resources Absence Management Teaching Associate/Graduate Assistant Guide**

**Last Revised: 08/29/11**

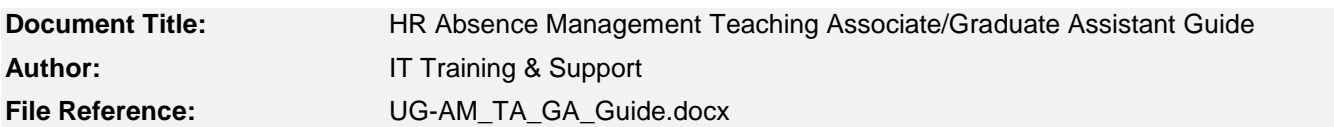

### **Revision History**

 $\overline{\phantom{a}}$ 

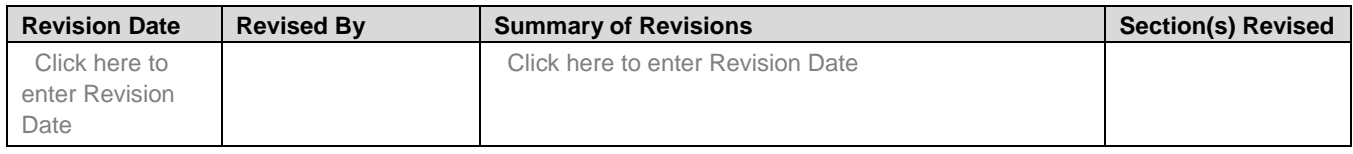

### **Review / Approval History**

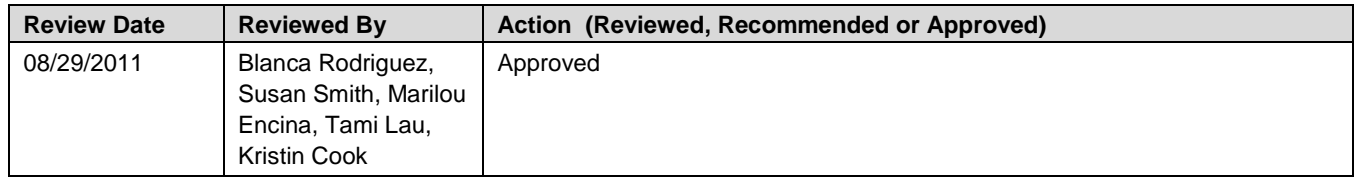

Page

## **Table of Contents**

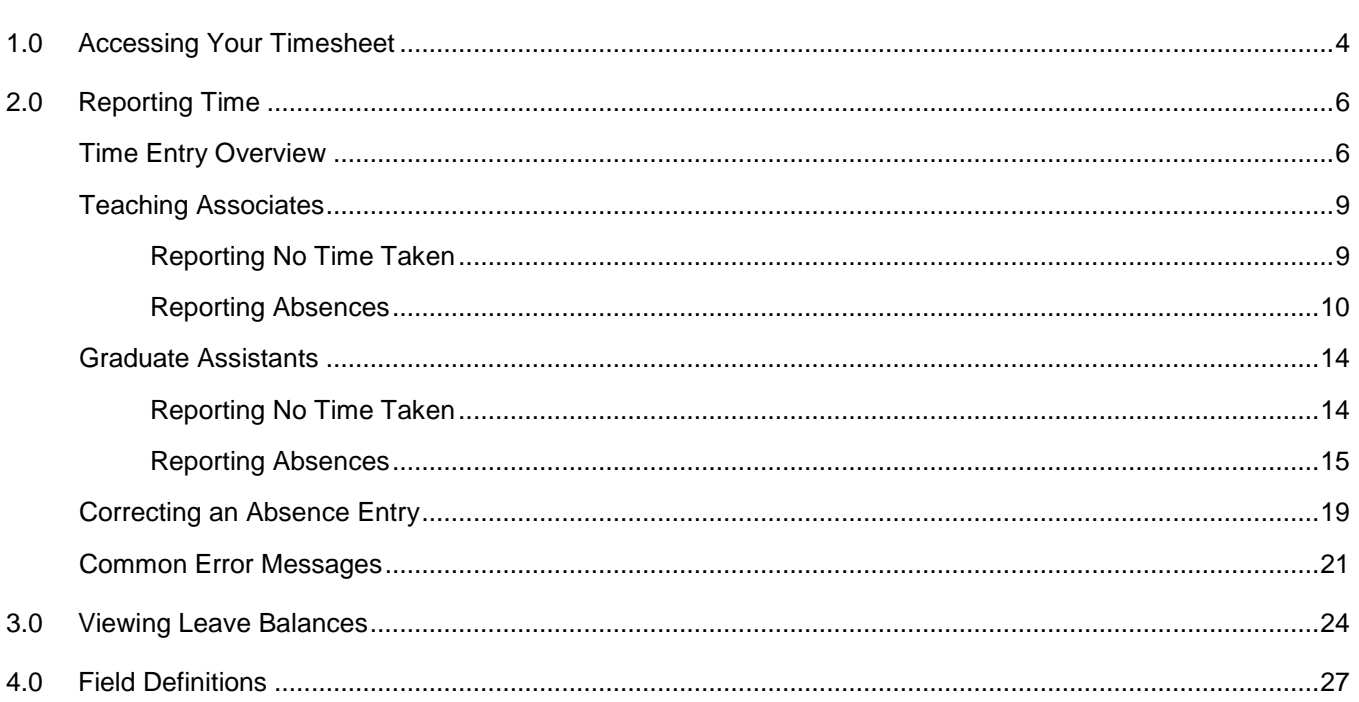

## <span id="page-3-0"></span>**1.0 Accessing Your Timesheet**

CSUF employees will access their timesheet via the campus portal. This means the timesheet is accessible from off-campus and via mobile devices such as an iPad.

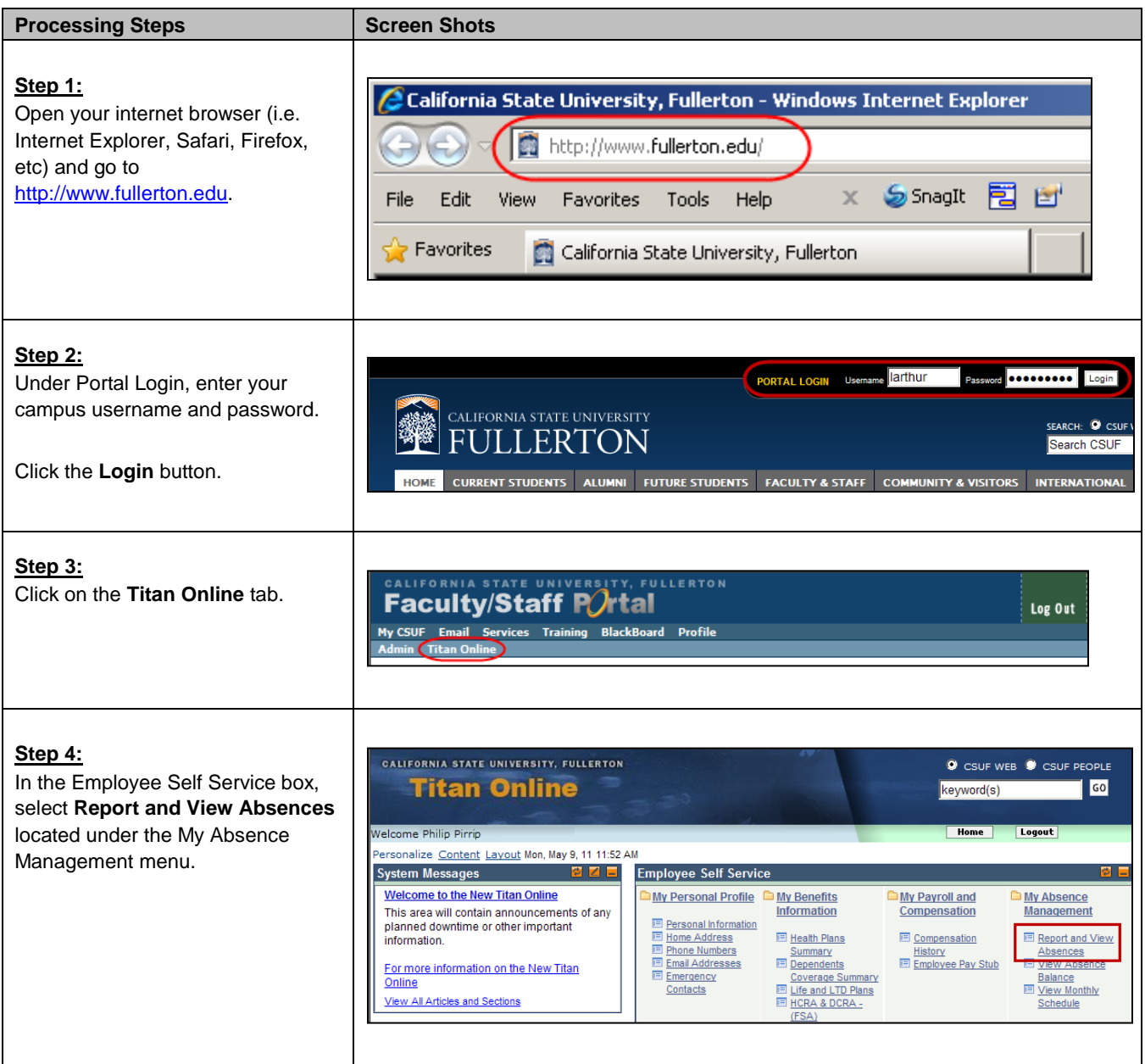

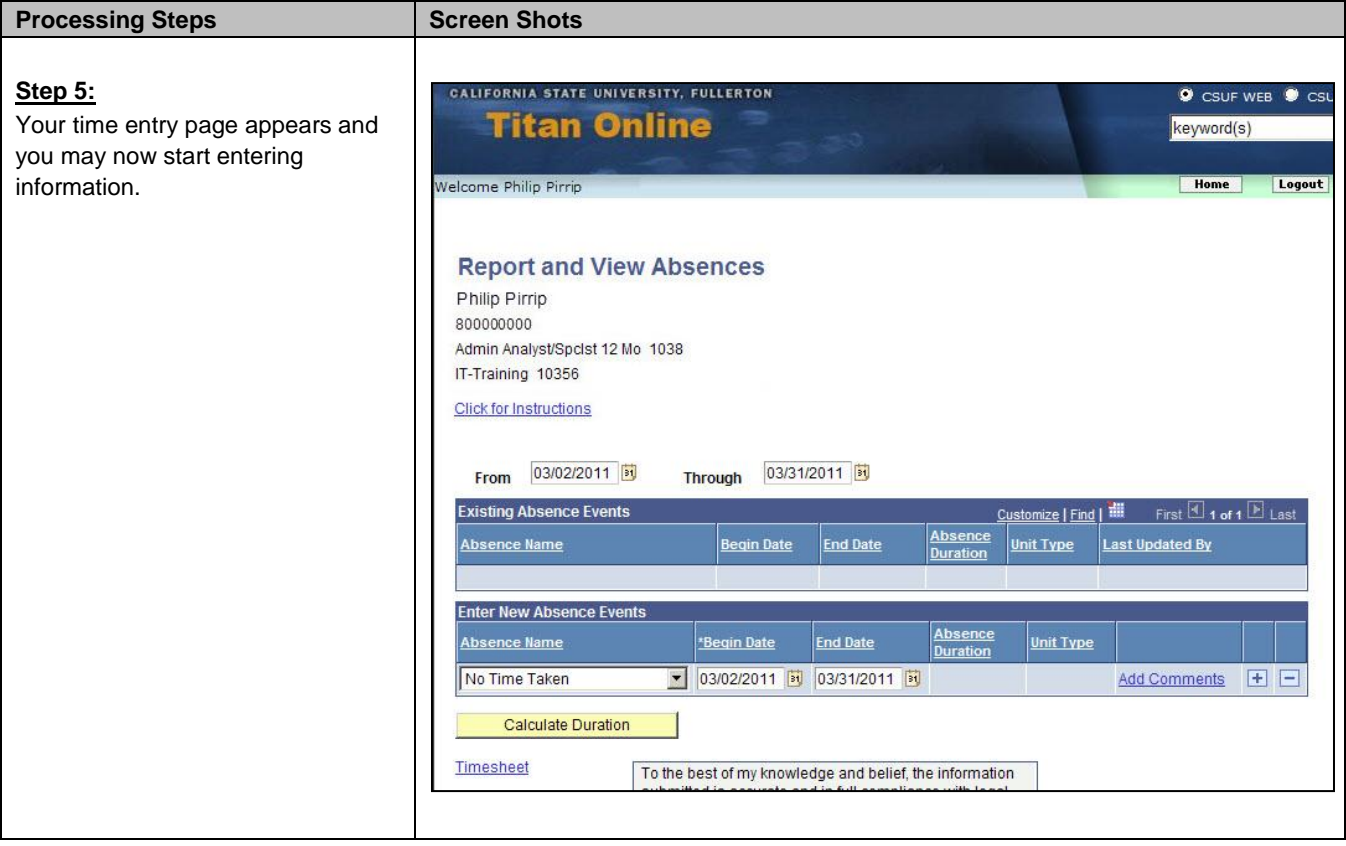

## <span id="page-5-0"></span>**2.0 Reporting Time**

Although each employee classification has differing rules as to when, why, and which absence types can be applied, the manner in which all employees will enter time is the same.

<span id="page-5-1"></span>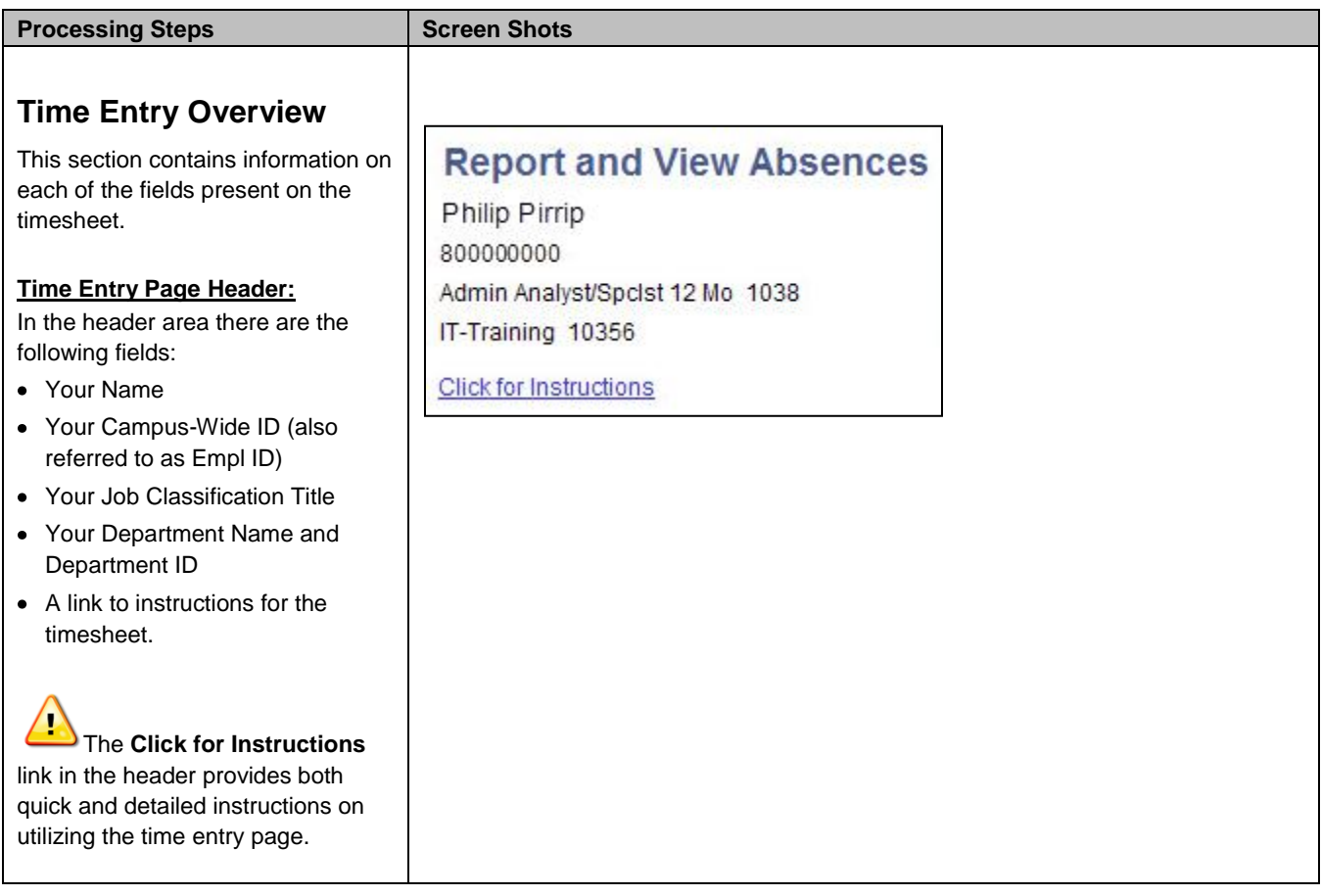

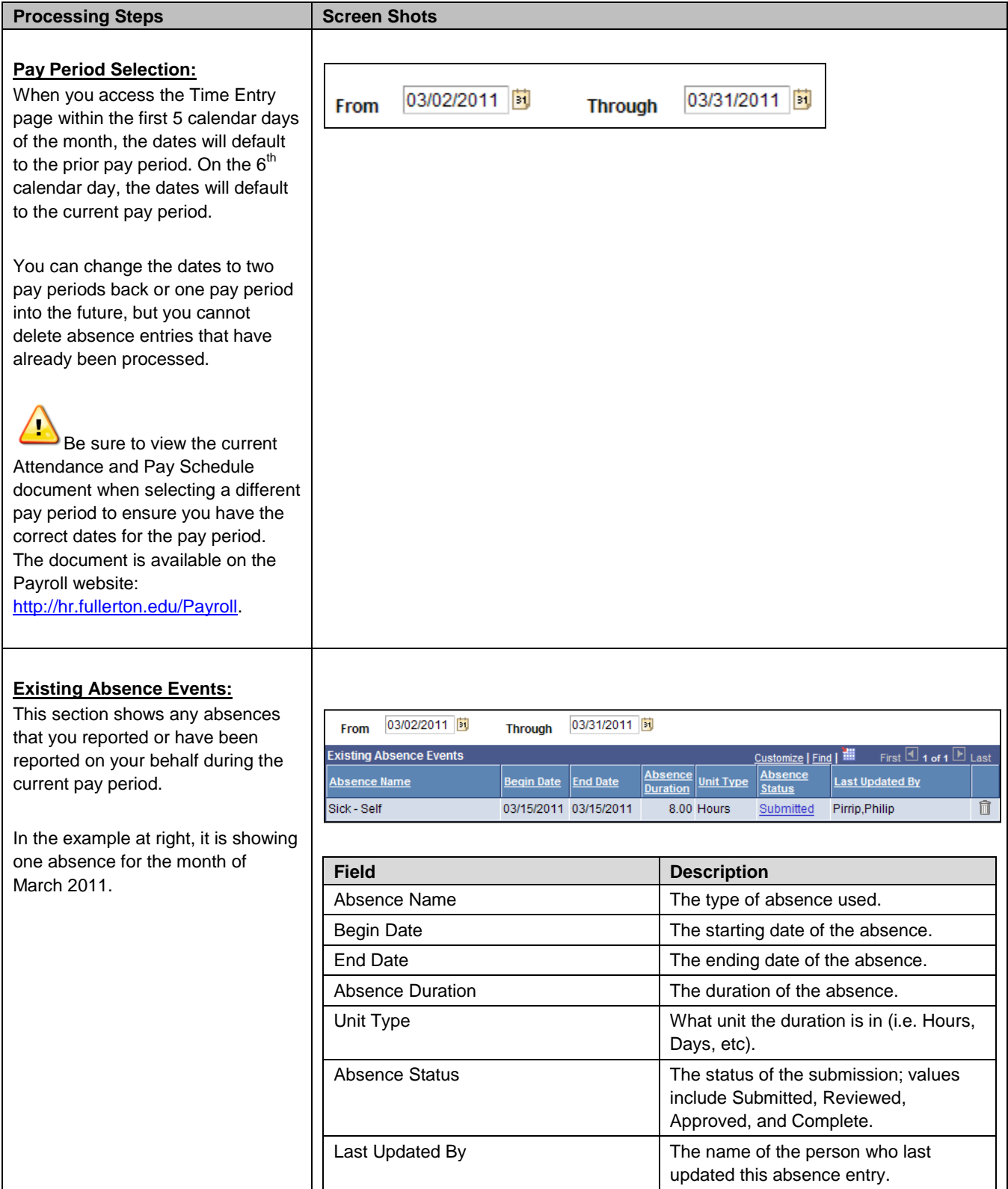

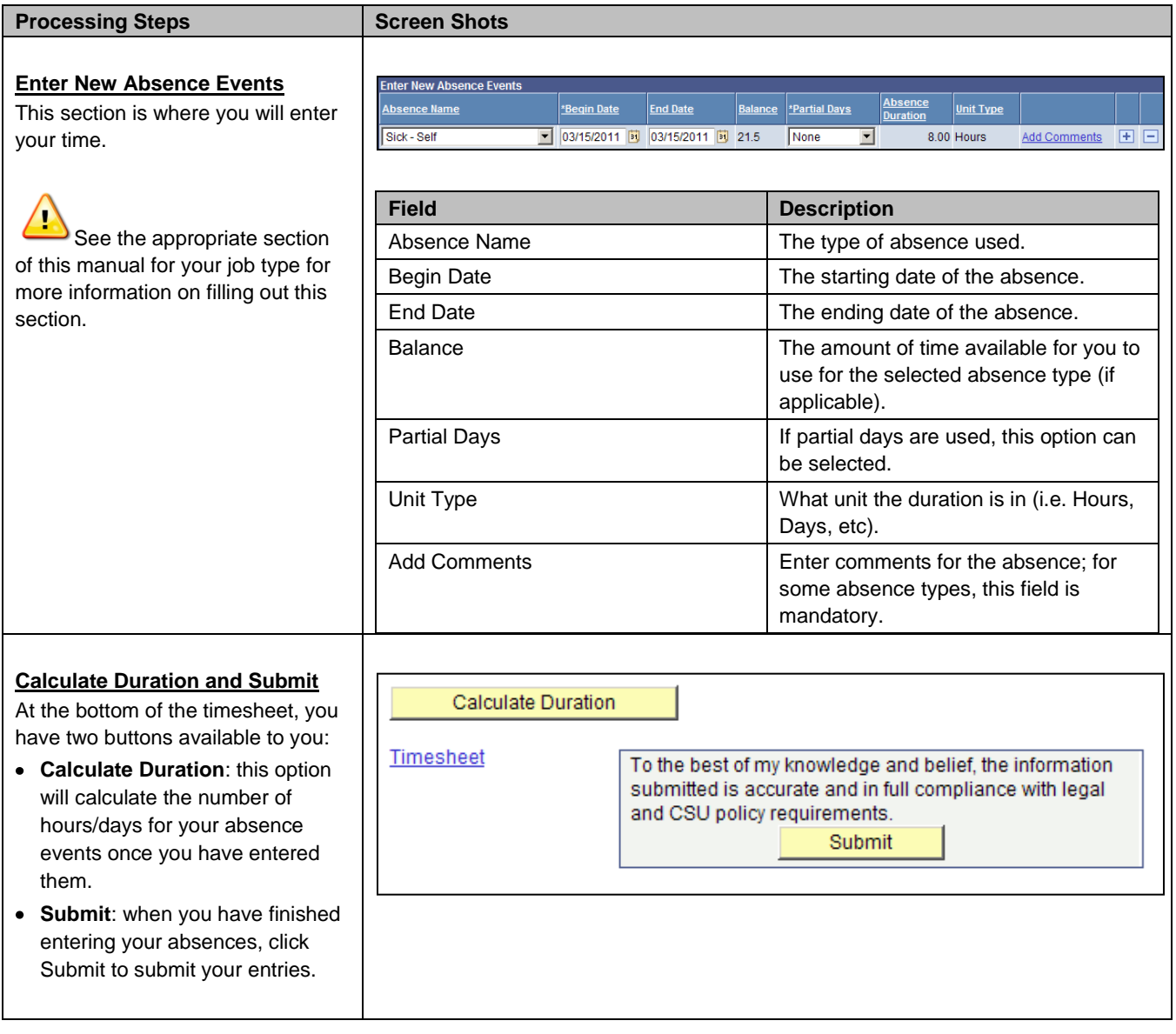

<span id="page-8-1"></span><span id="page-8-0"></span>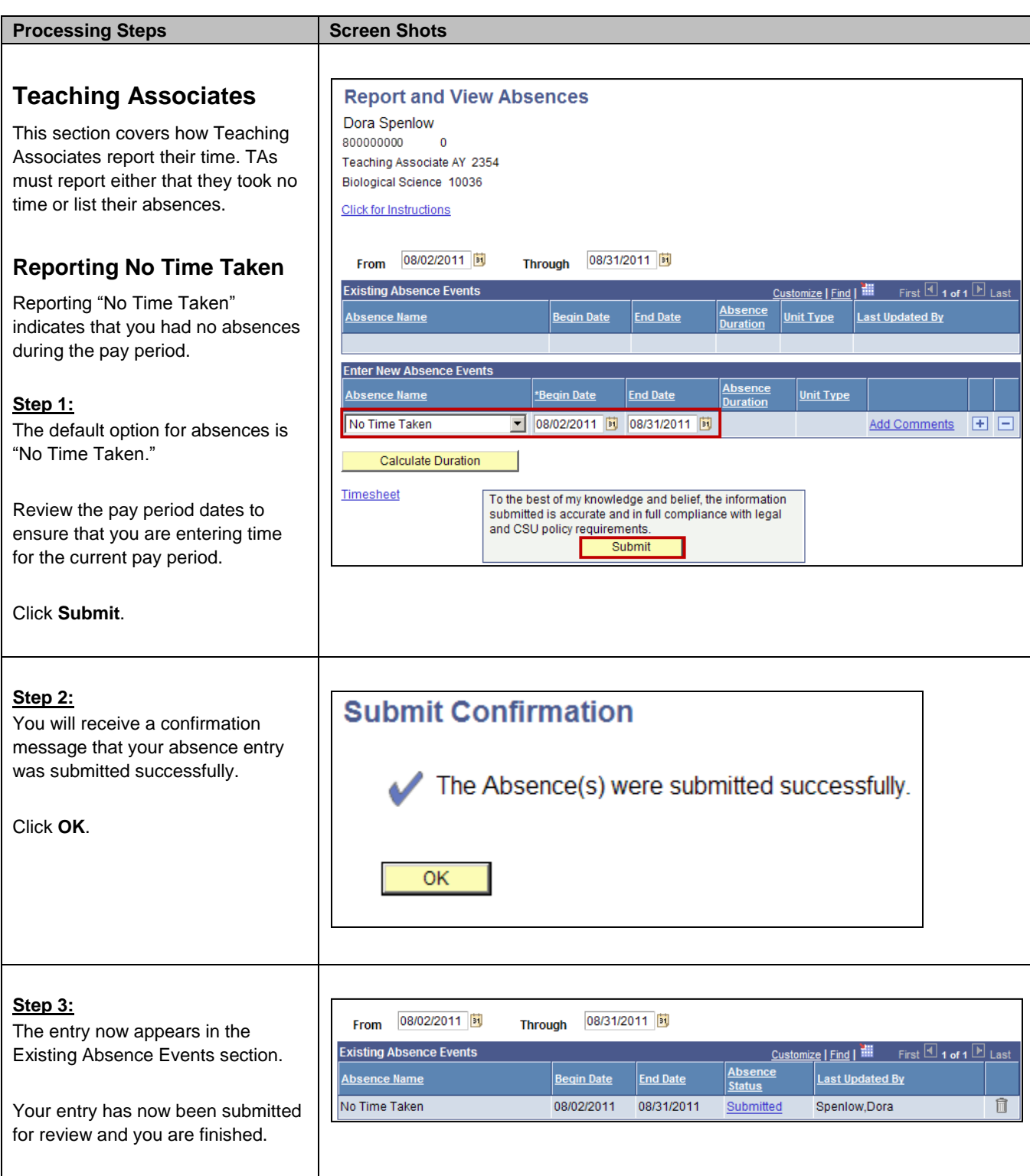

<span id="page-9-0"></span>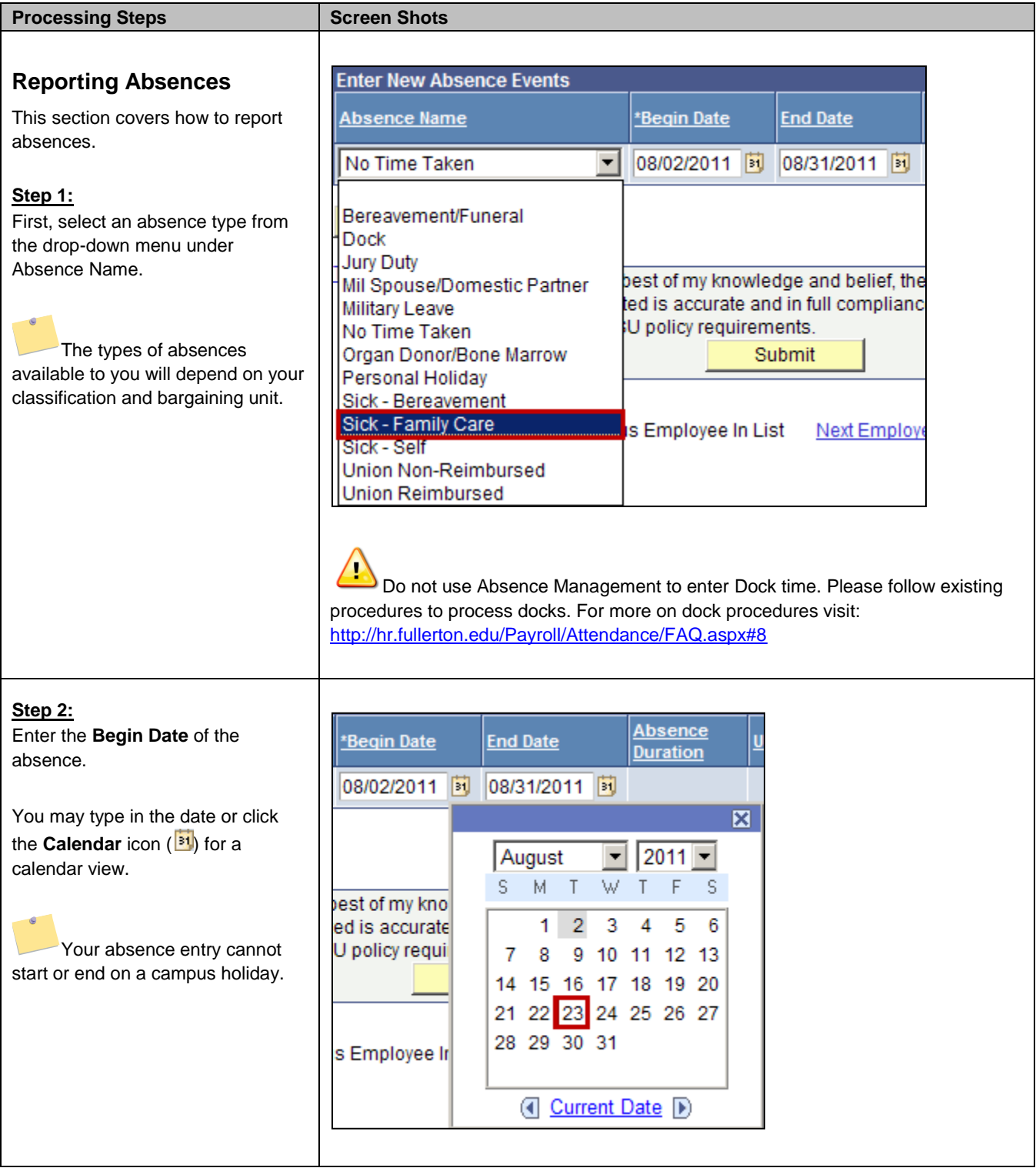

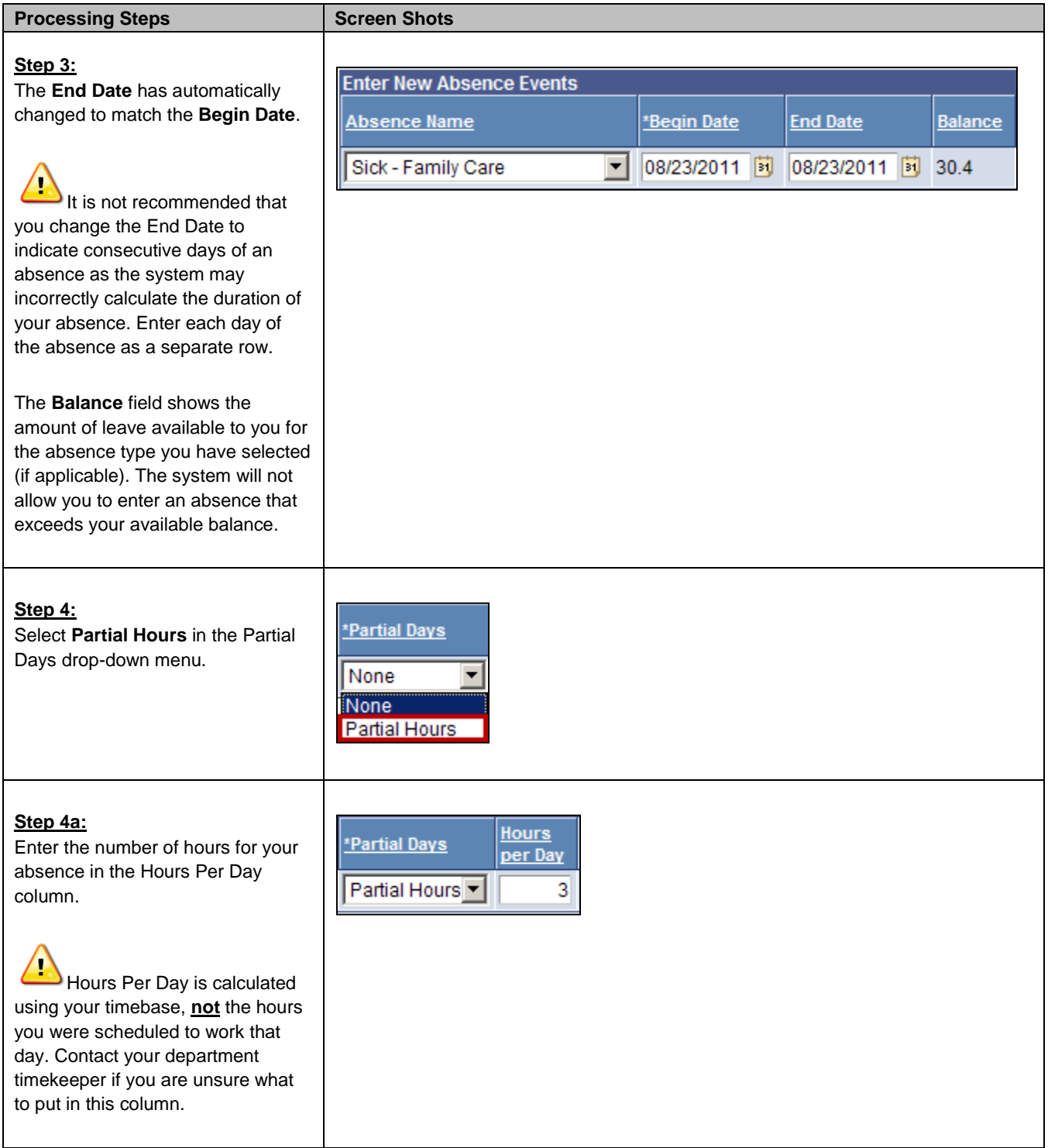

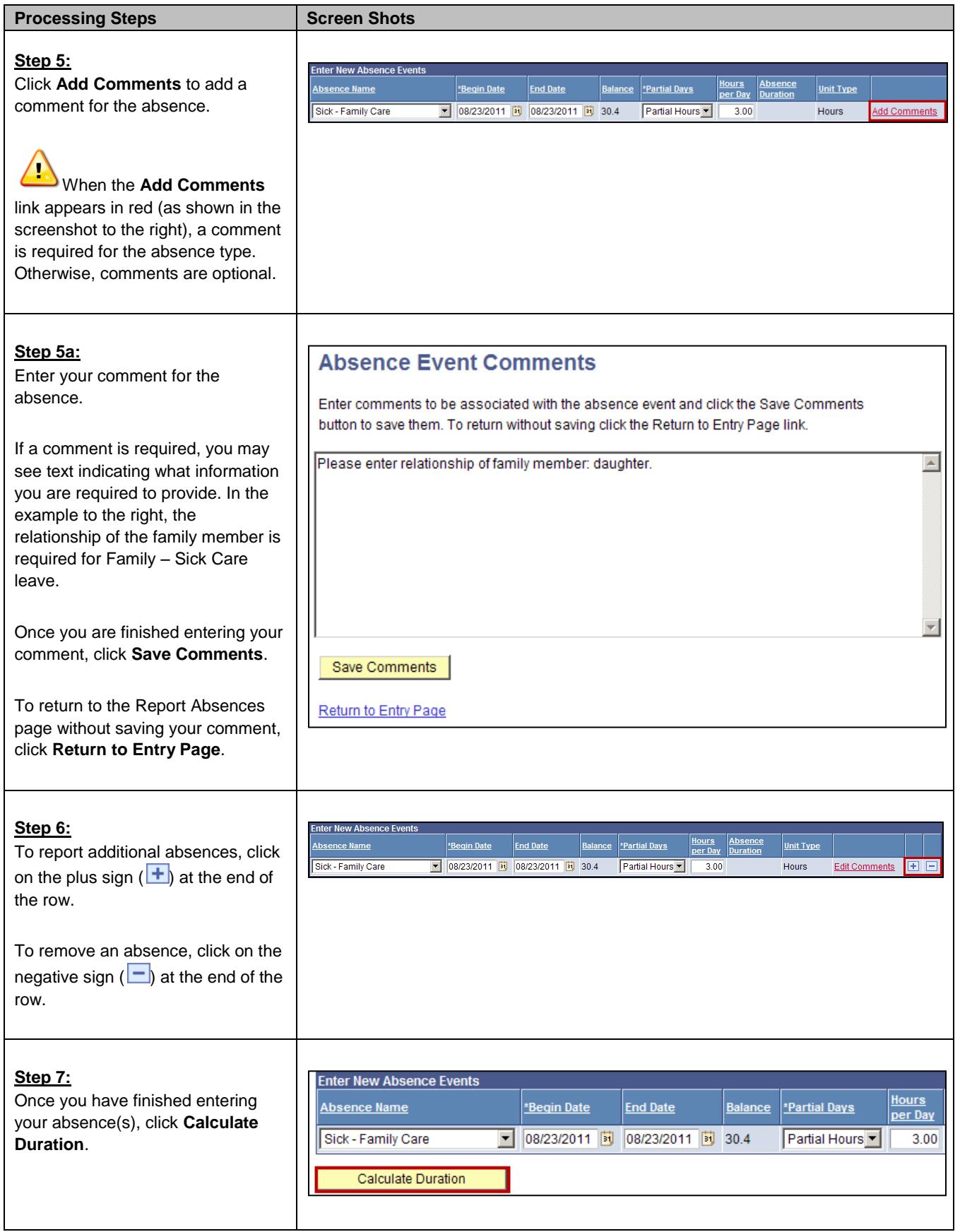

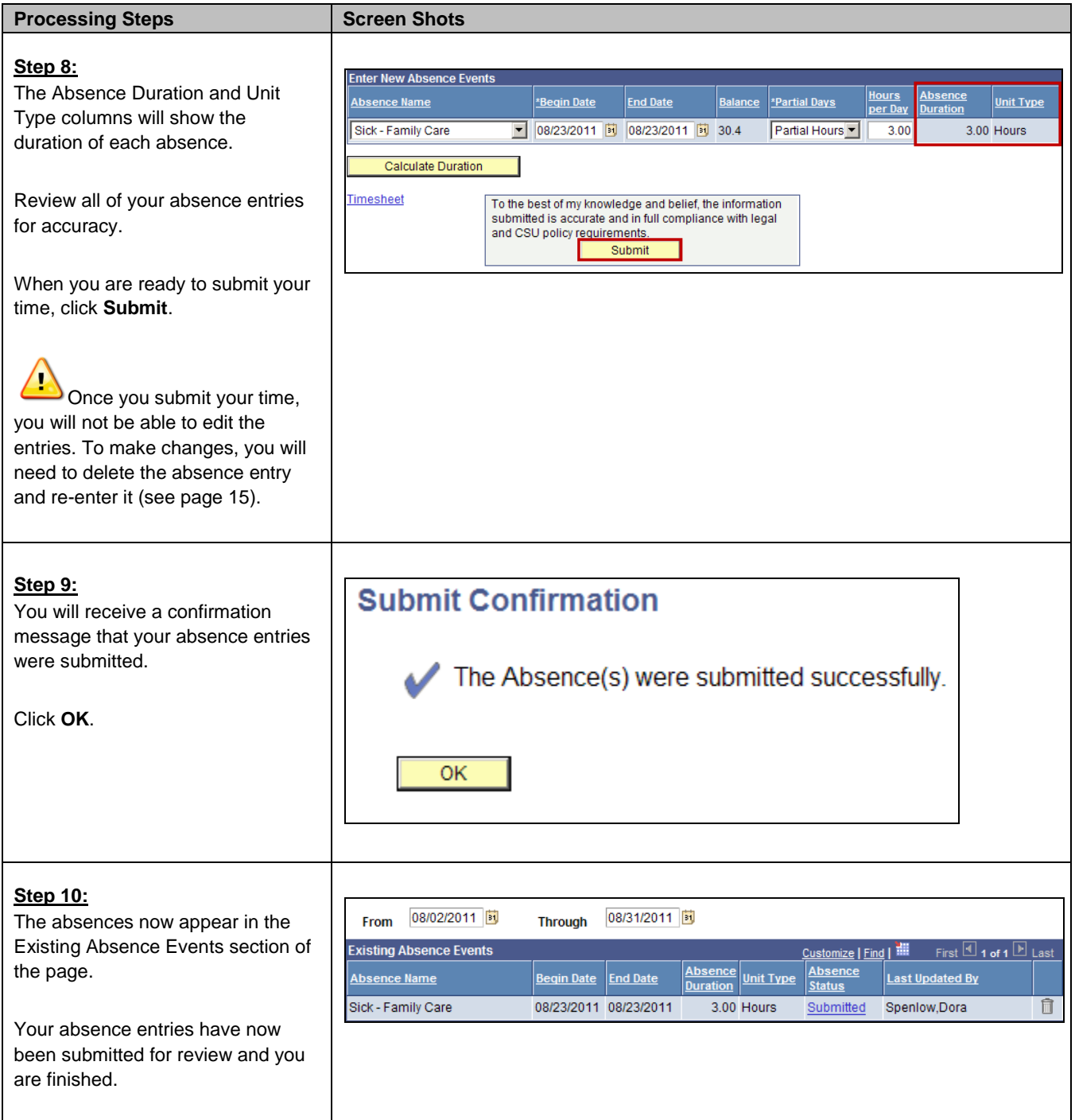

<span id="page-13-1"></span><span id="page-13-0"></span>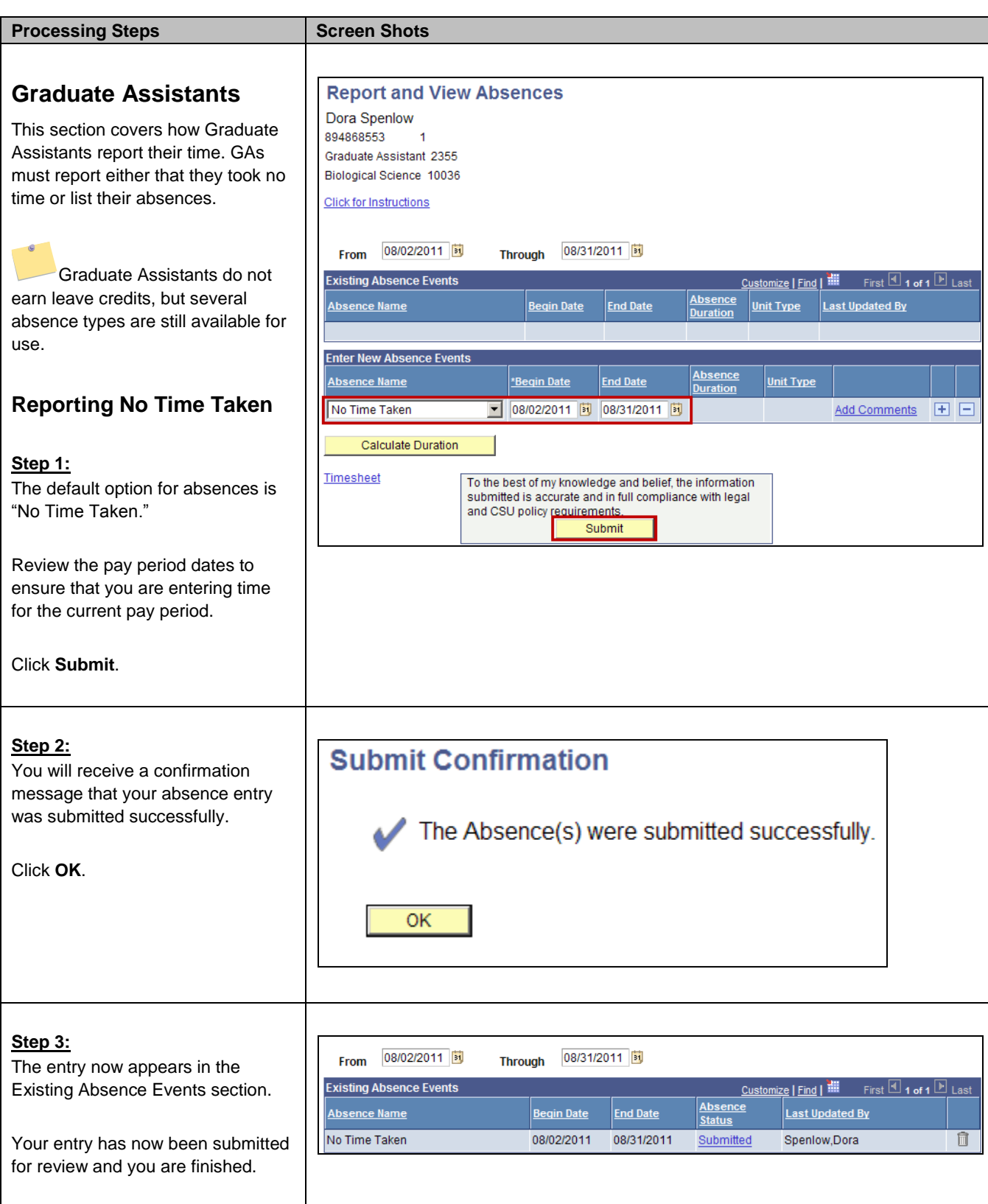

<span id="page-14-0"></span>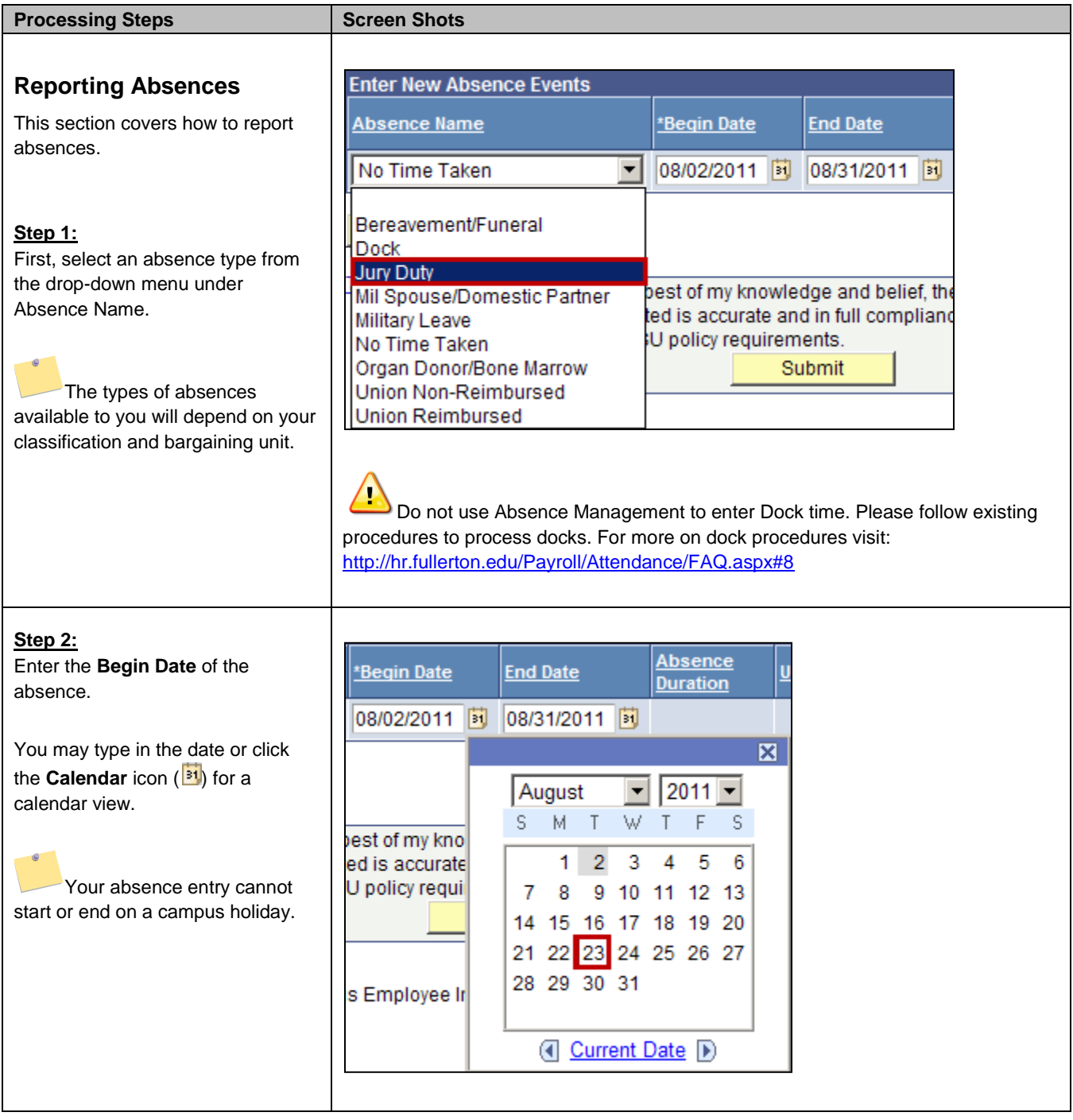

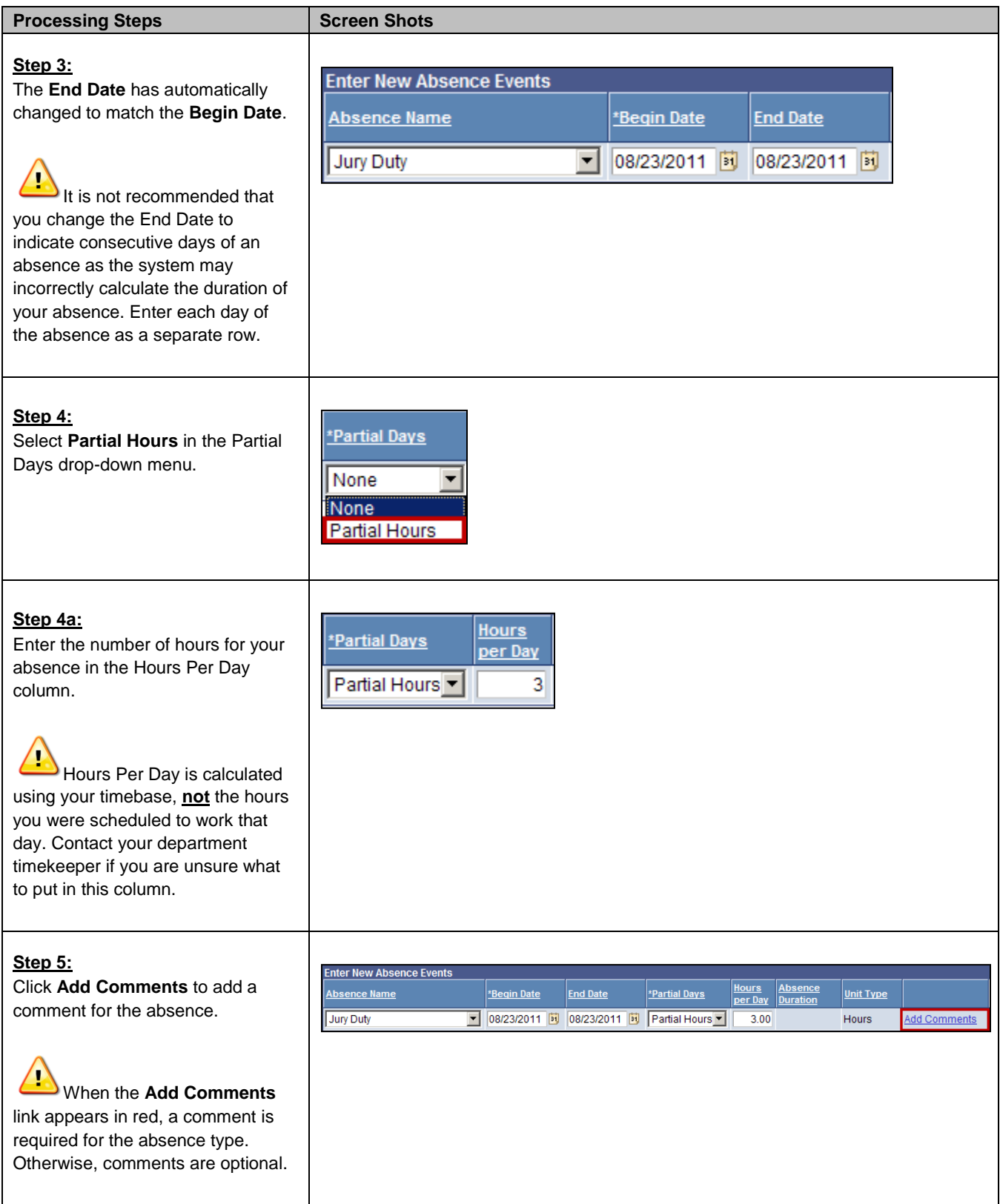

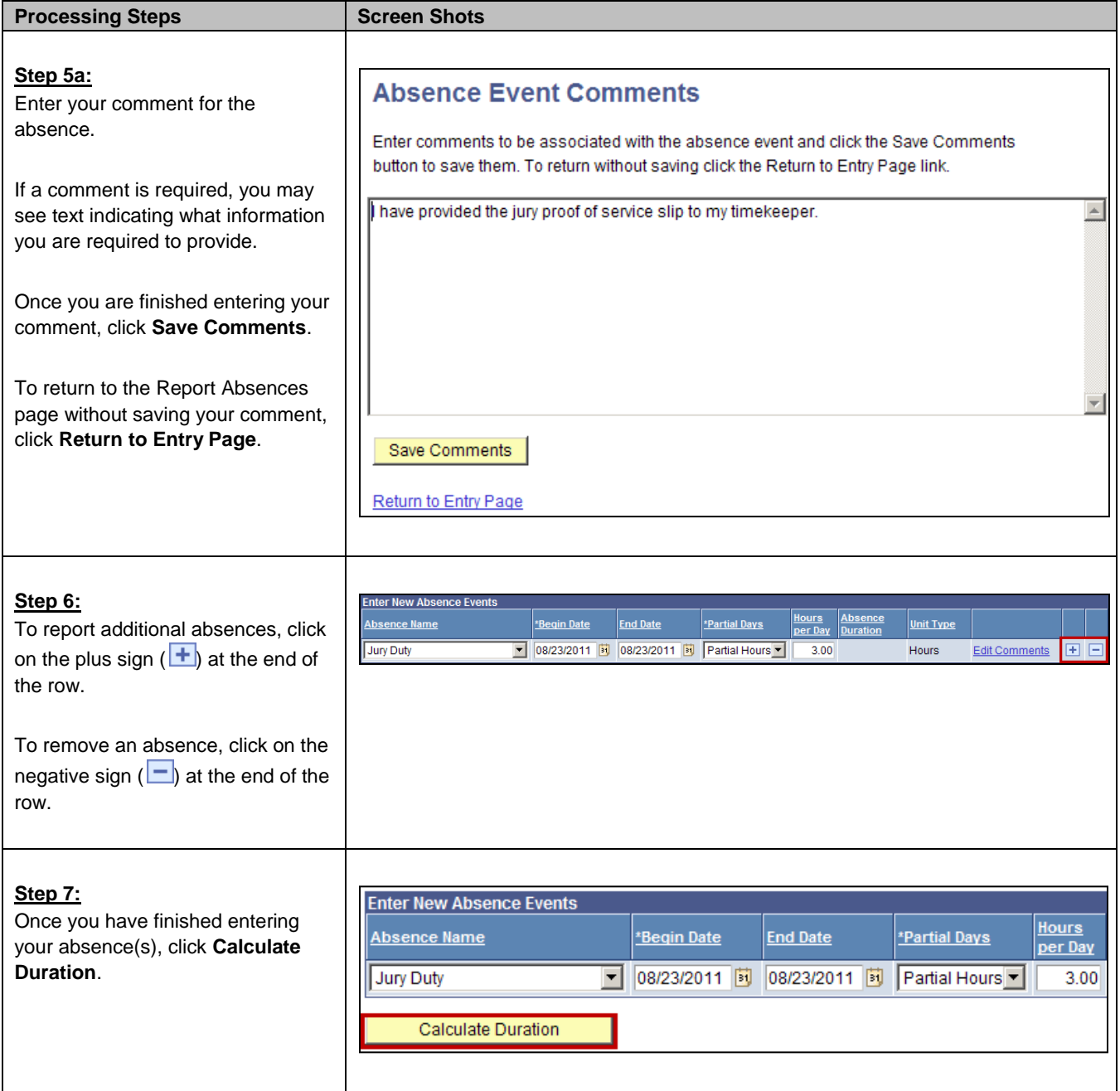

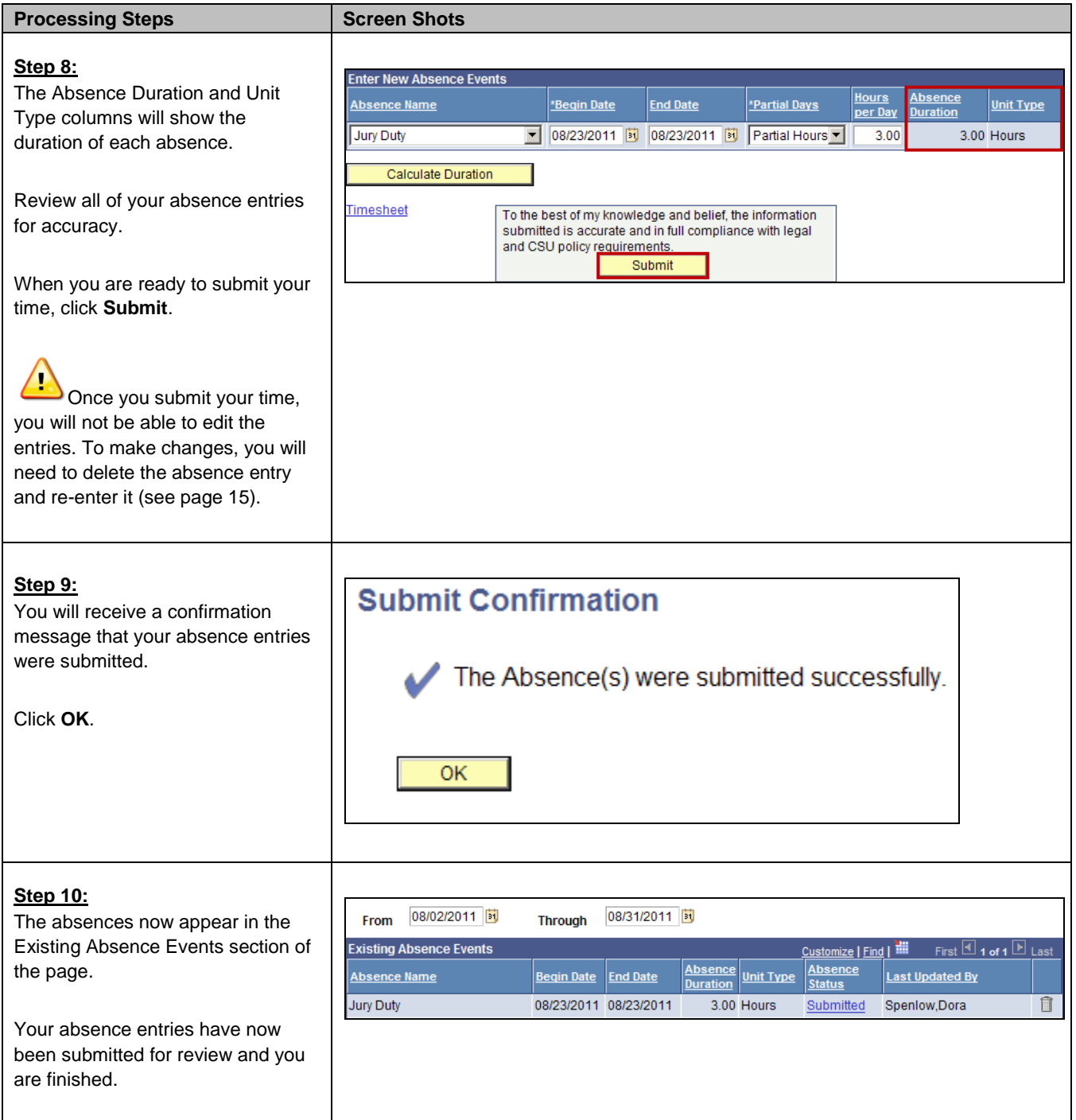

<span id="page-18-0"></span>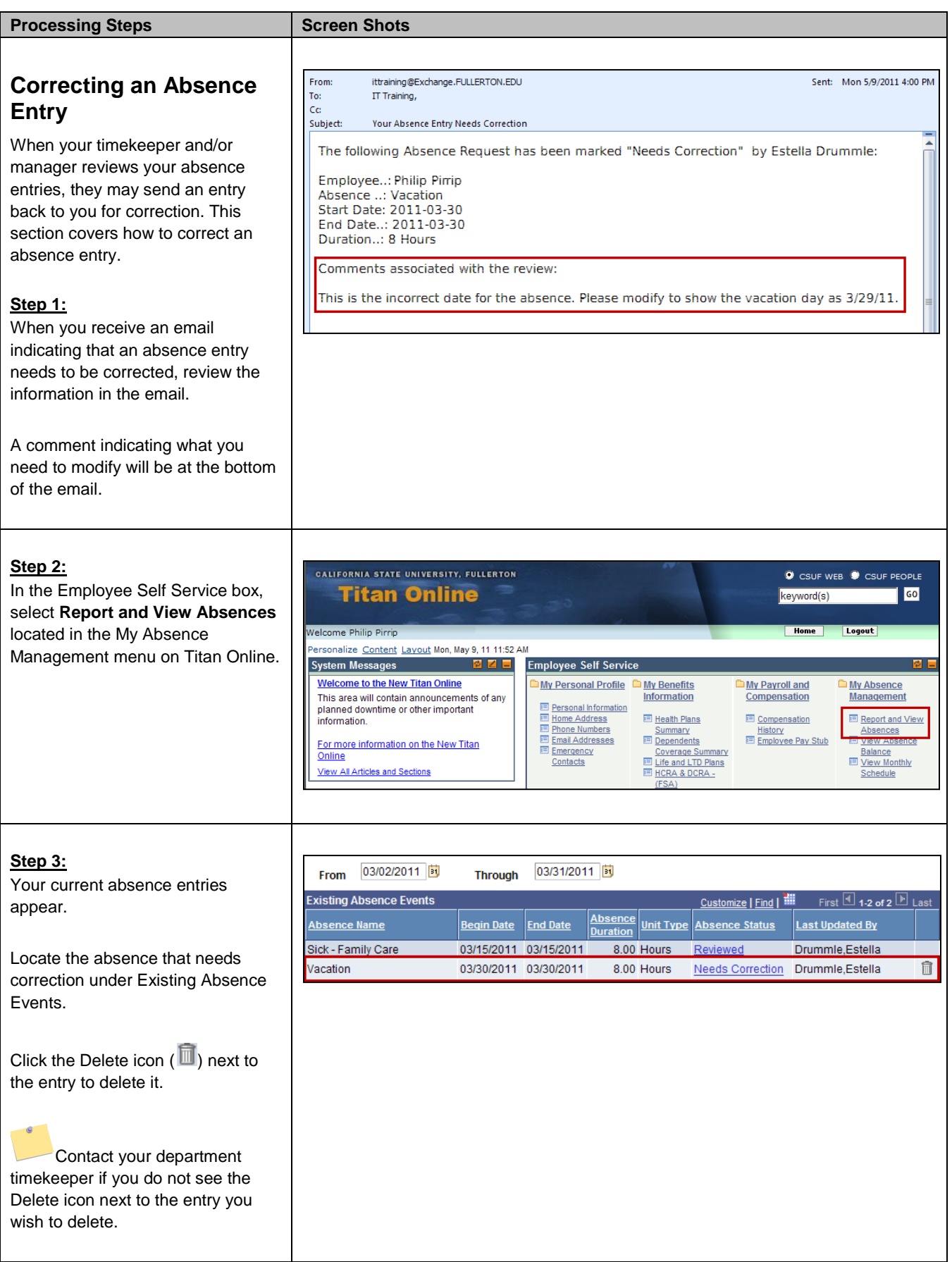

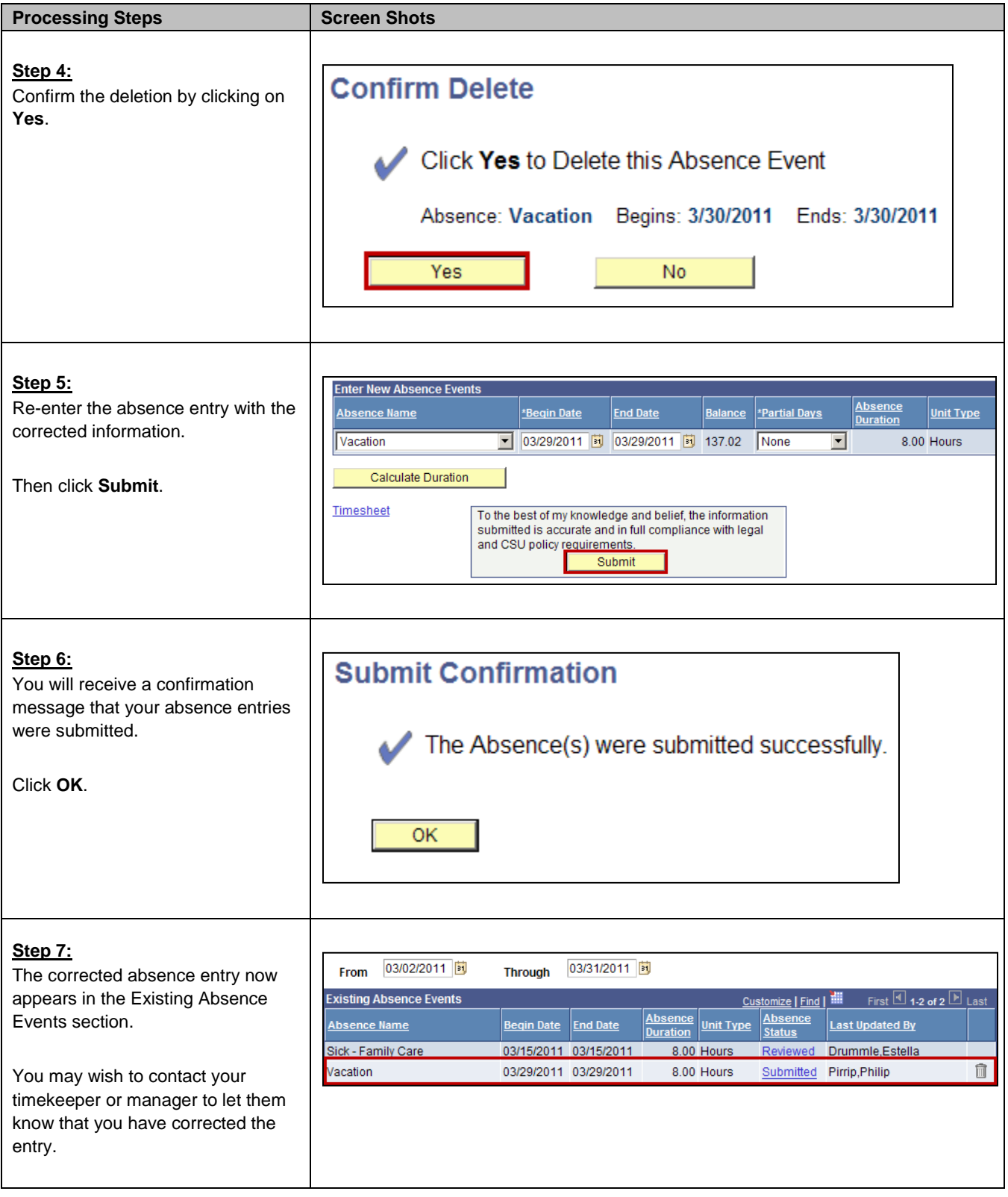

<span id="page-20-0"></span>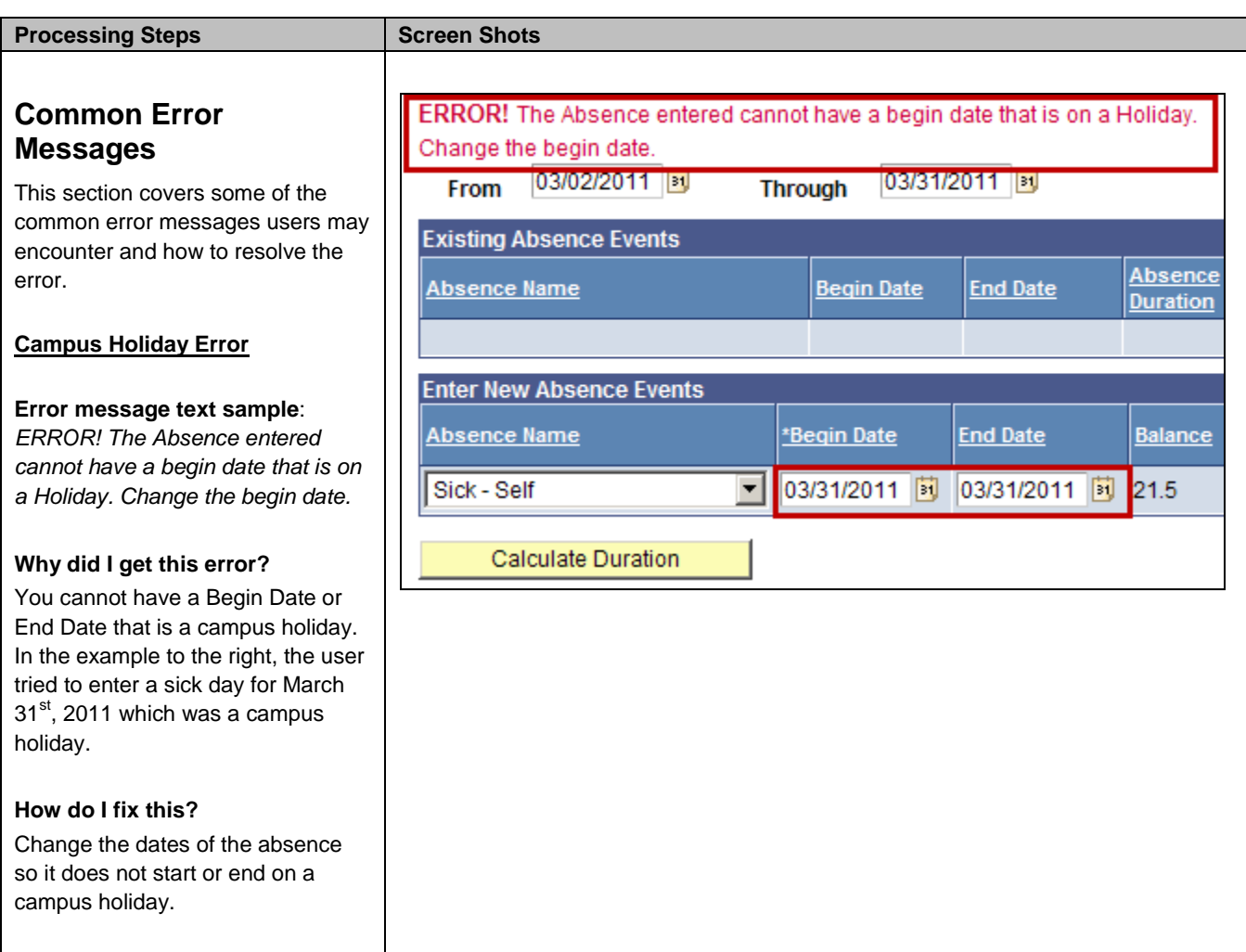

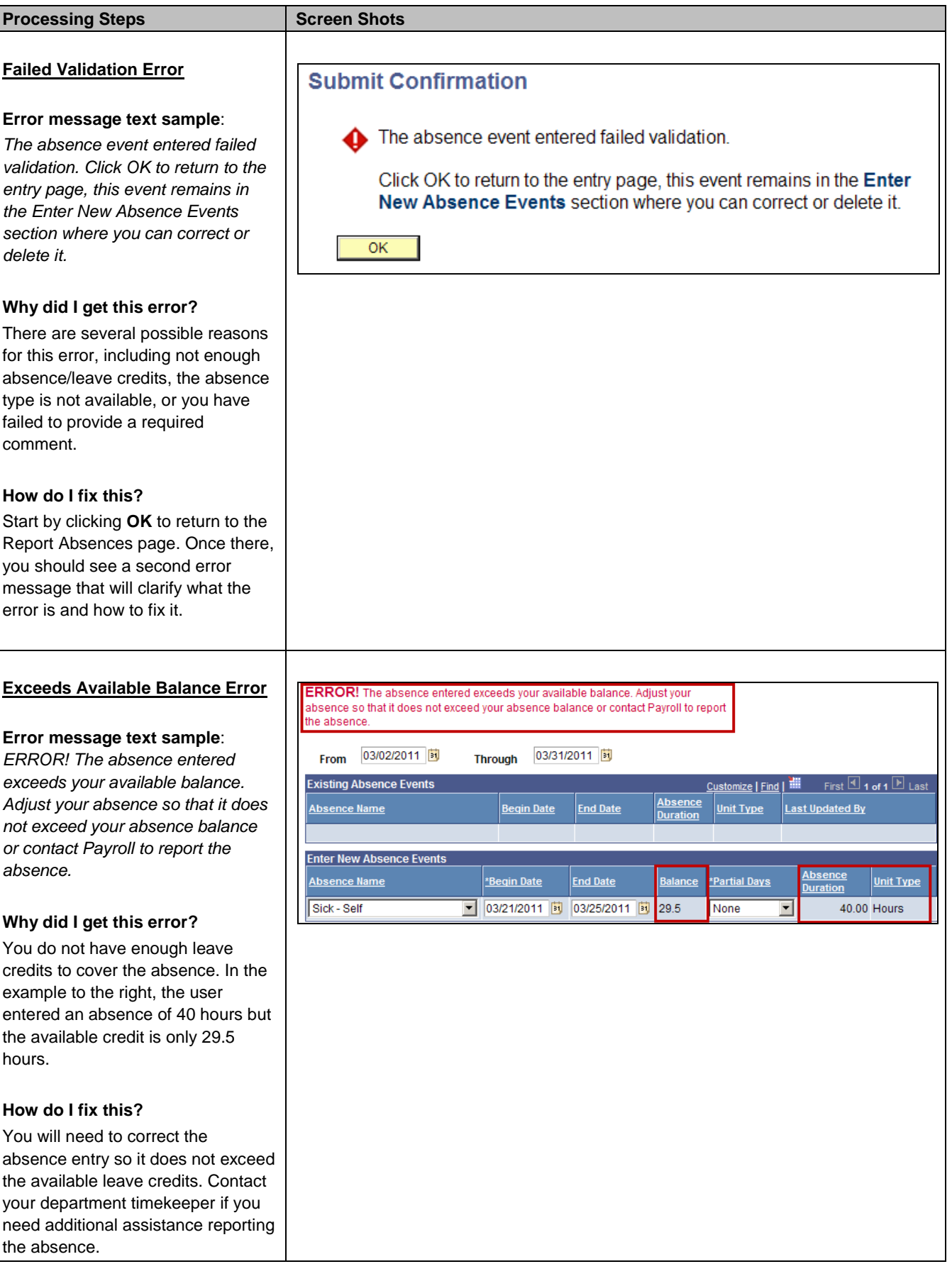

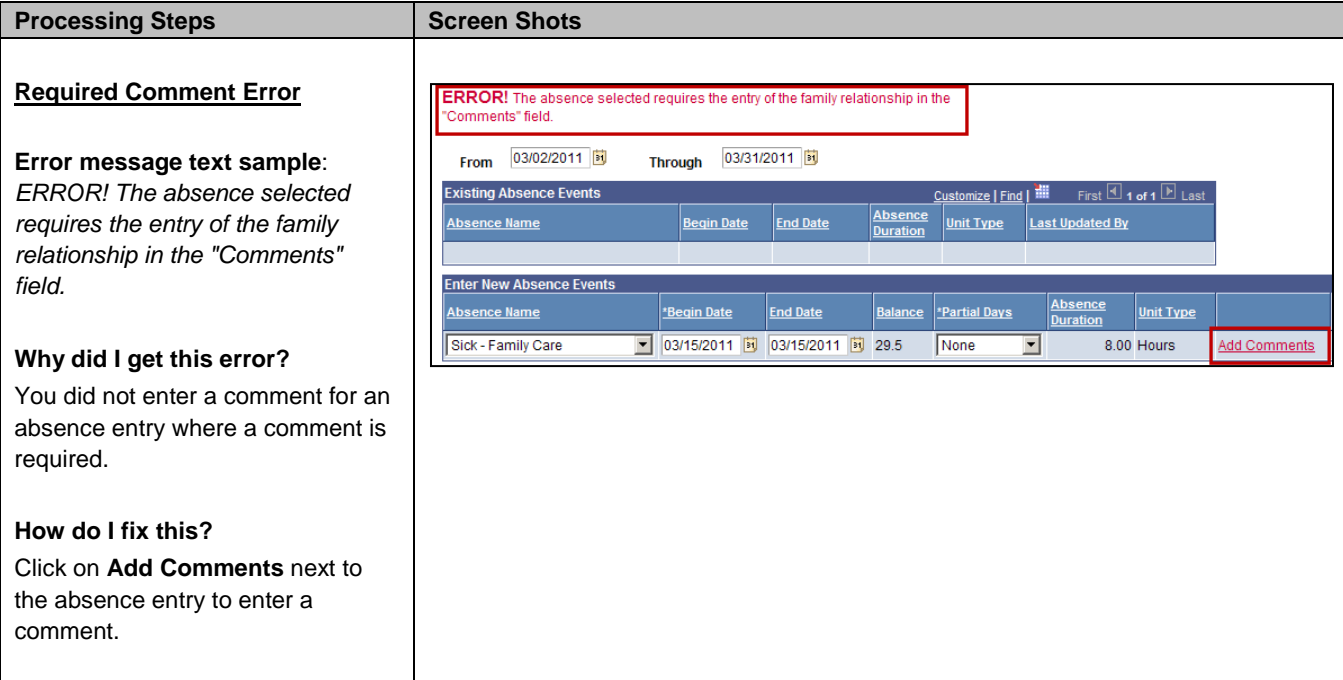

### <span id="page-23-0"></span>**3.0 Viewing Leave Balances**

**NOTE**: Only Teaching Associates earn leave balances; Graduate Assistants can access this functionality, but all of the balances will show as zero.

Viewing your available leave balances can help you track your available sick leave, vacation leave, personal holiday, compensatory time, and state service.

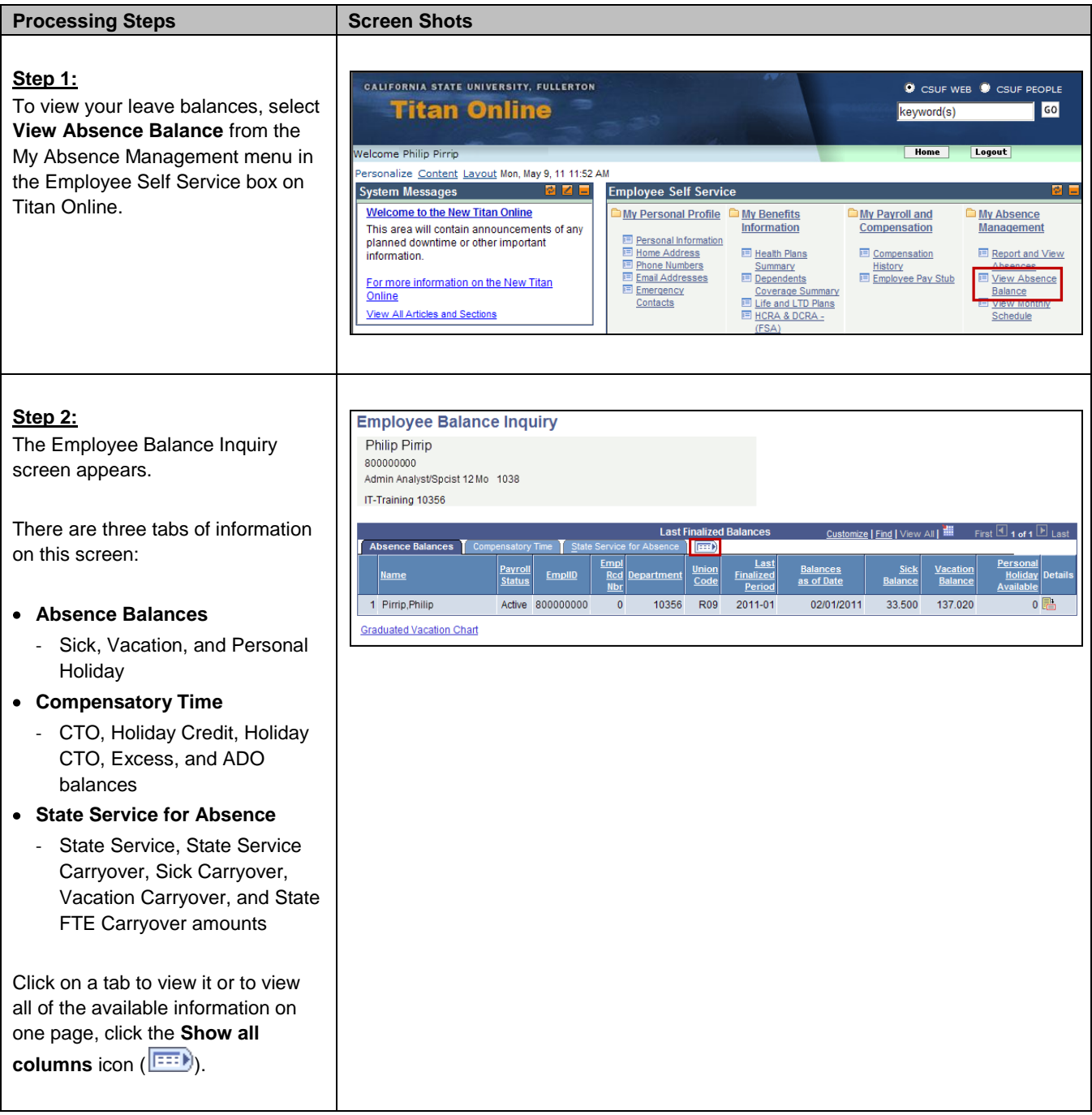

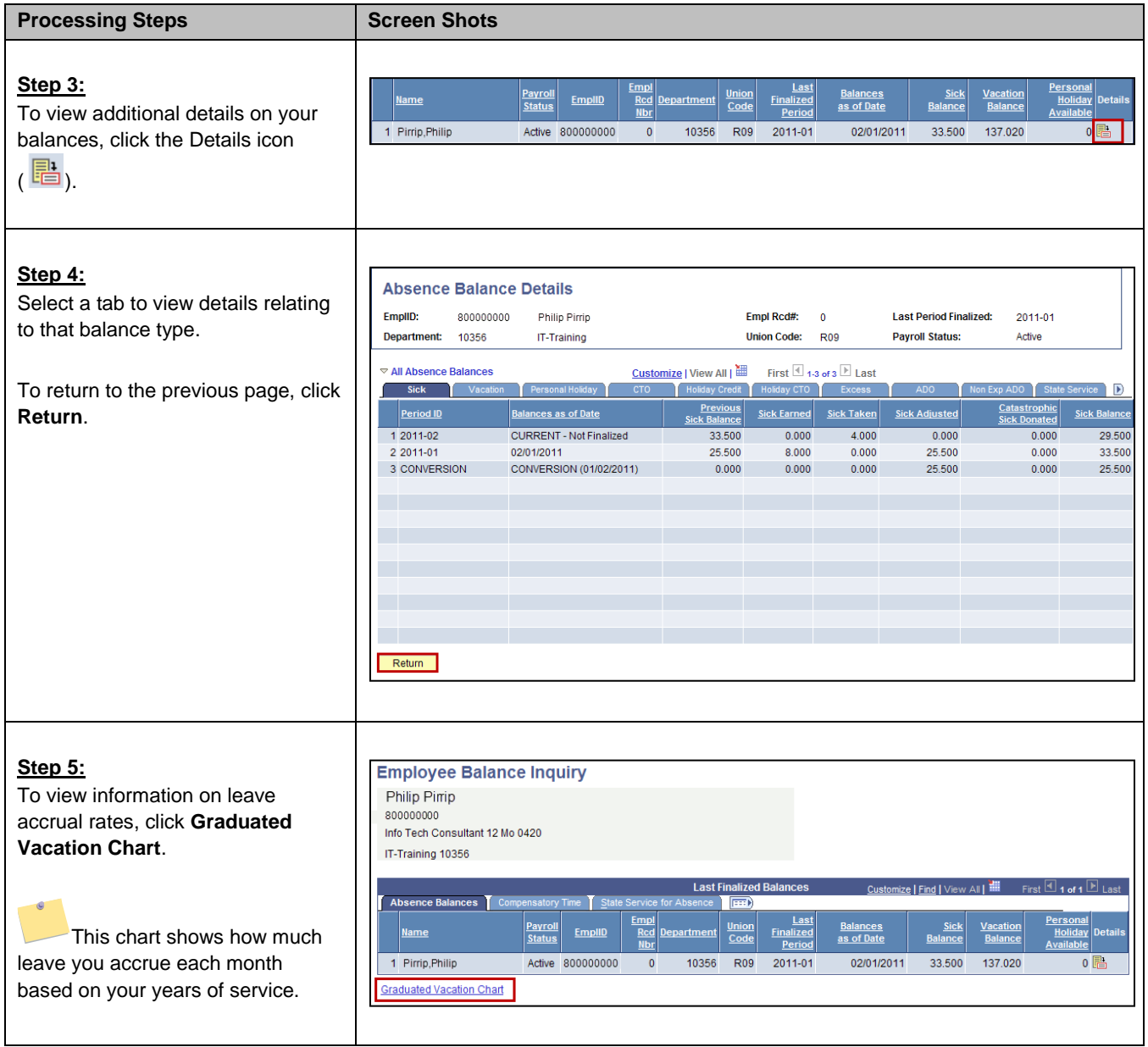

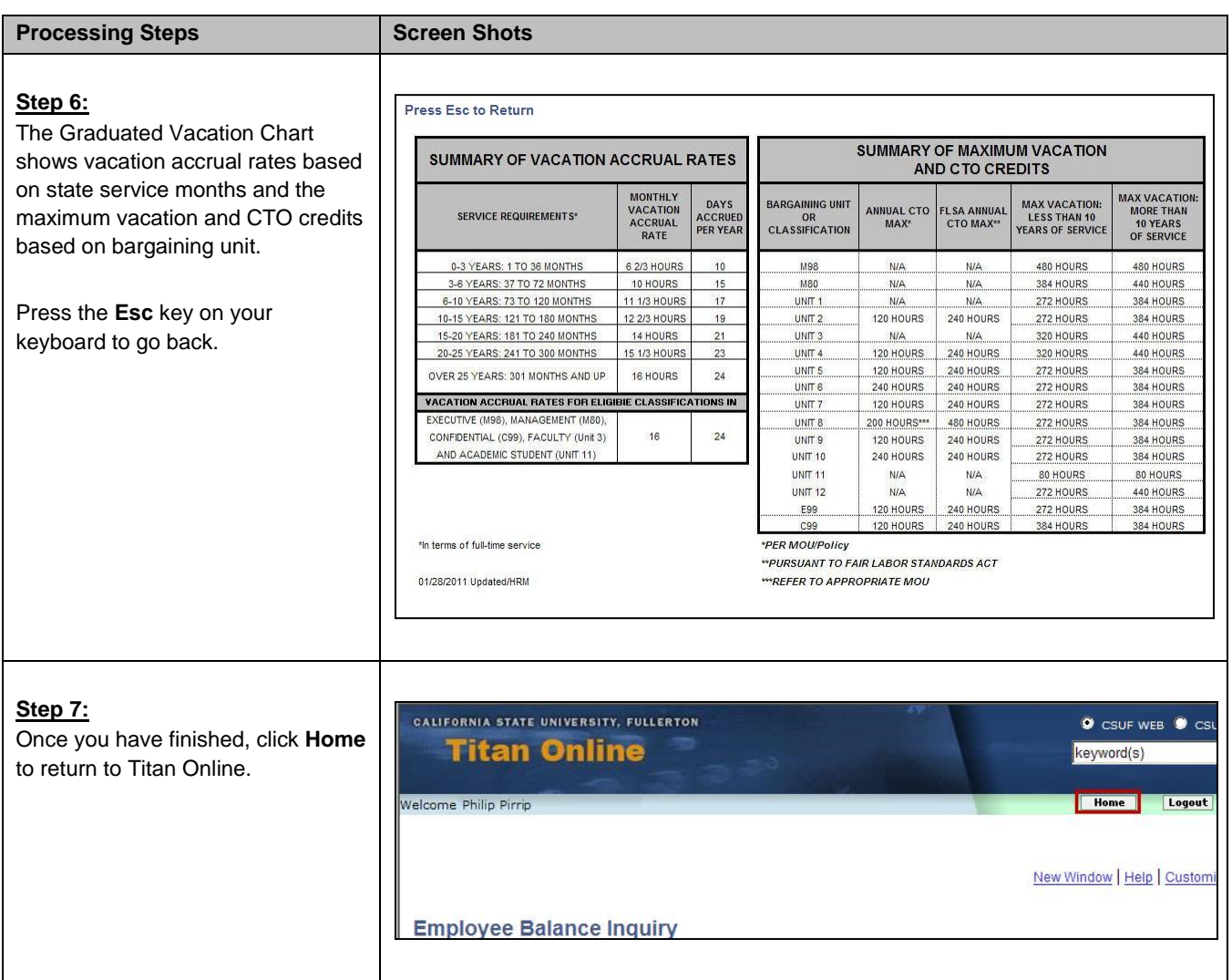

# <span id="page-26-0"></span>**4.0 Field Definitions**

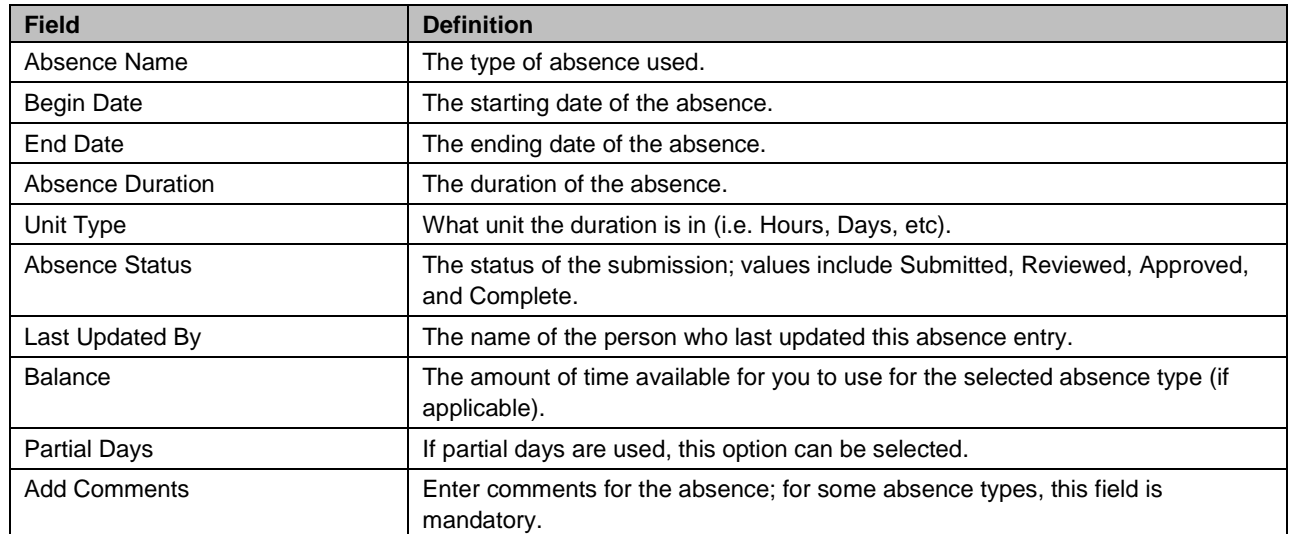

The following table is a list of field names and their definitions used throughout this guide.